# **DFS (Distributed Files Systems**

Le DFS sert à avoir une arborescence de dossiers qui n'est plus dépendante du serveur sur lequel elle se trouve. Les utilisateurs auront un chemin pointant vers une arborescence logique qui pointera vers un ou plusieurs serveurs. On pourra aussi faire une réplication de ces serveurs pour avoir de la tolérance de panne.

# **Installation**

Le DFS est un rôle (attention que c'est un sous-rôle de File Services) Pendant l'installation, on peut déjà faire une préconfiguration (on la fera plutôt après dans le manager).

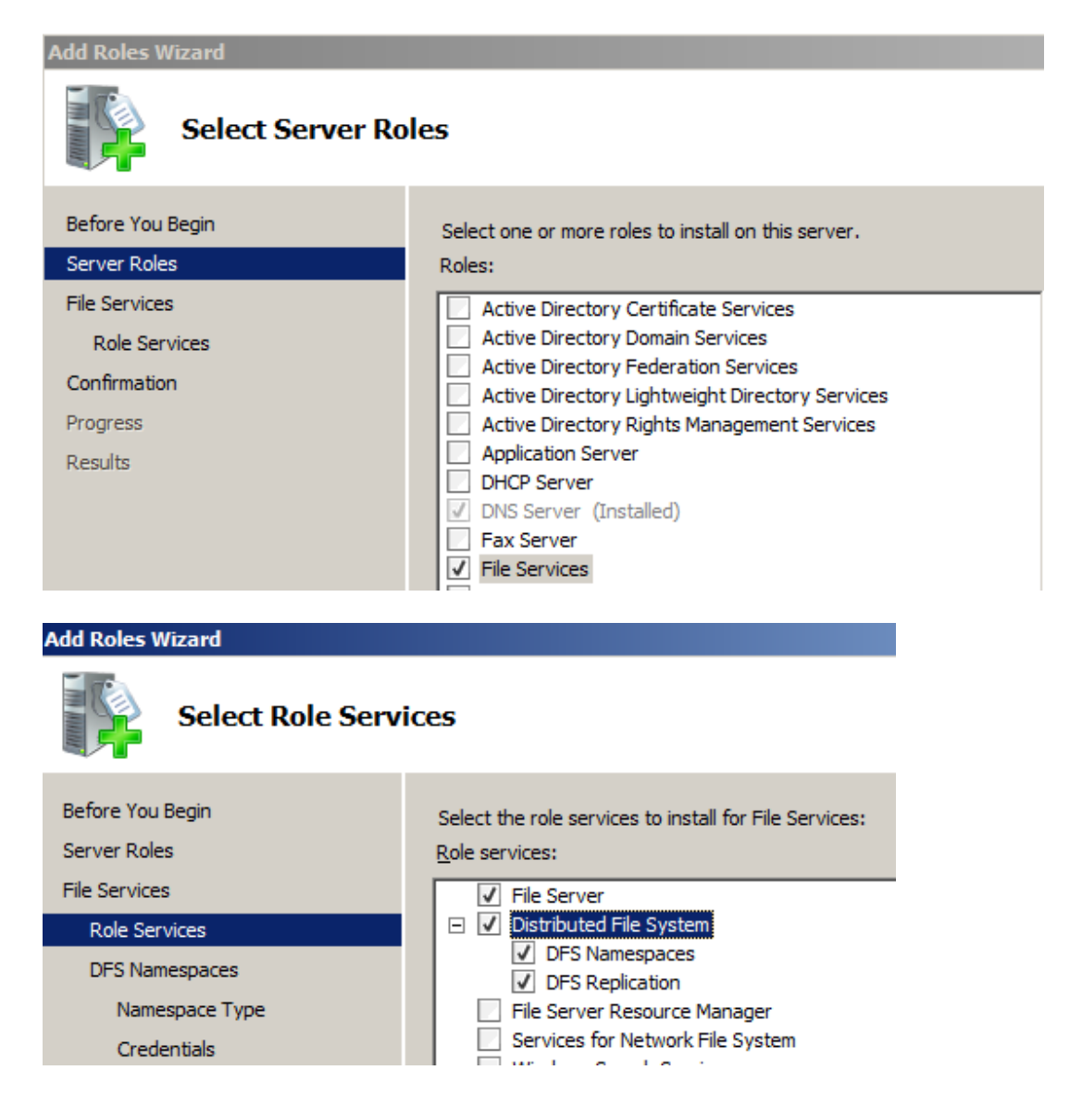

C'est plus simple de l'installer en ligne de commande avec :

- Dism /online /enable-feature /featurename:DFSR-Infrastructure-ServerEdition : *For Distributed File System Replication*
- Dism /online /enable-feature /featurename:DFSN-Server : *pour le service DFS*

## **Configuration**

L'outil que l'on va utiliser est le DFS Management.

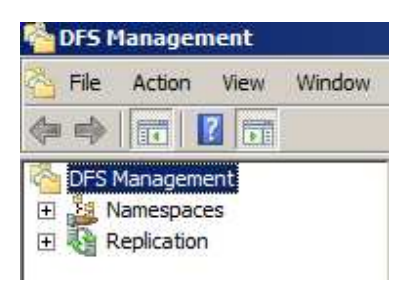

Une fois installé, on va devoir commencer par créer un espace de noms (Namespaces) Ce « namespace » sera, quant à lui, stocké sur un seul serveur.

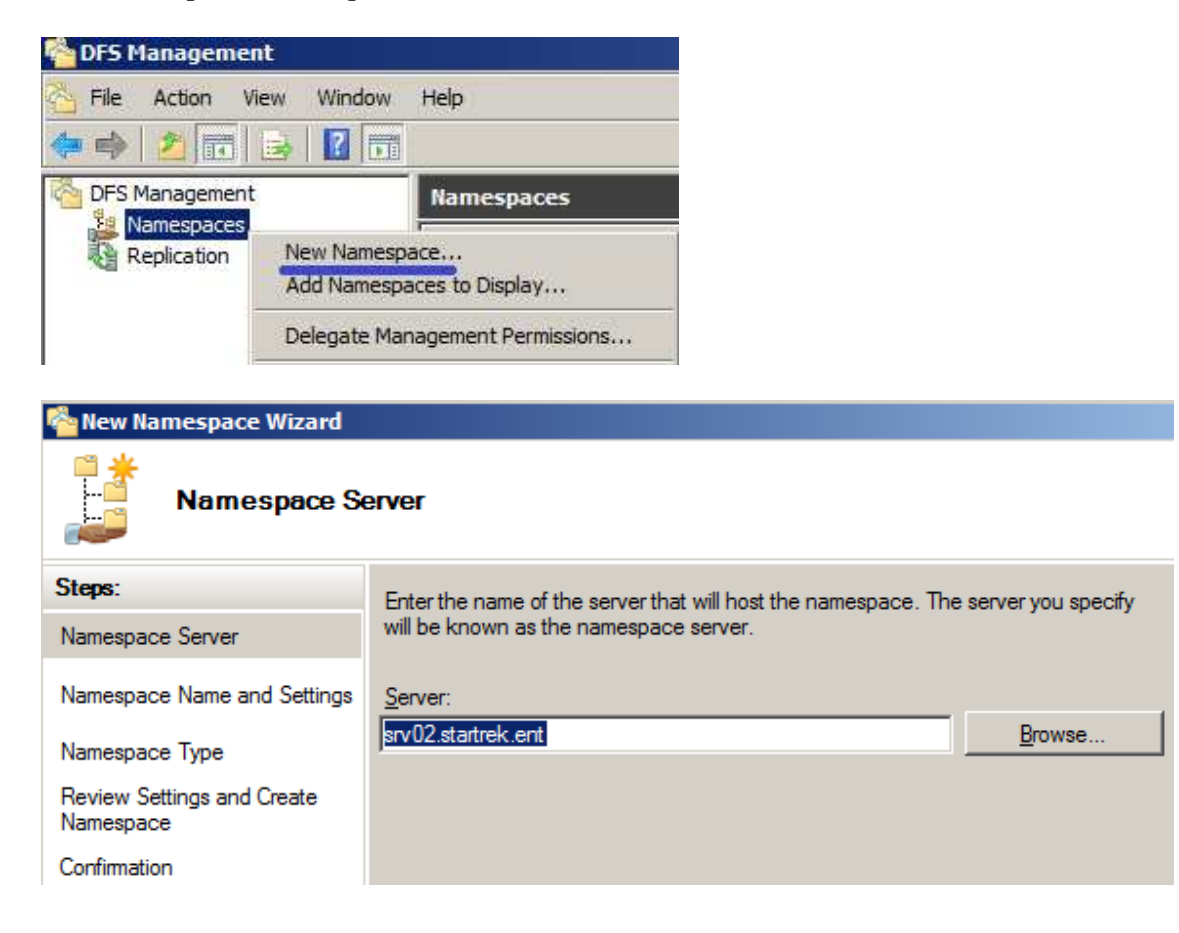

On va ensuite donner un nom à notre Namespace (c'est ce nom que les utilisateurs verront et utiliseront), il sera partagé et on doit aller dans Edit Settings pour mettre tout le monde en Read/Write vu qu'on ne travaillera qu'au niveau des permissions NTFS. La racine DFS, par défaut, est stockée dans C:\DFSRoots.

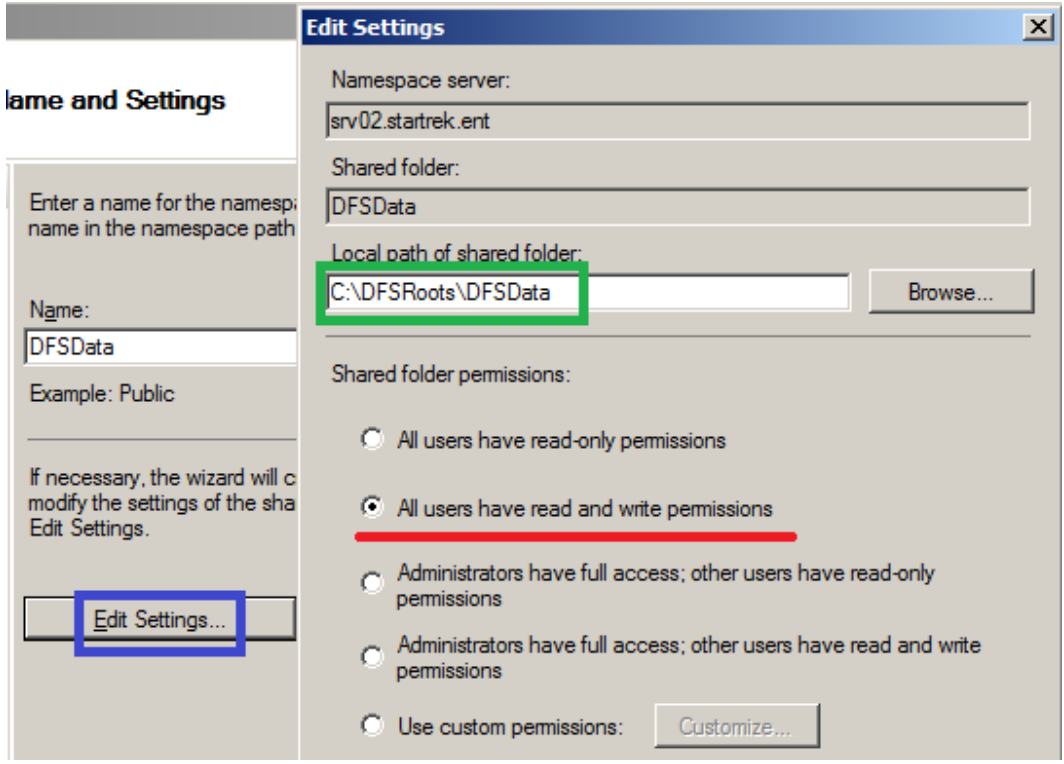

Ensuite, nous avons trois types de Namespace :

- 1) *Basé sur le domaine* : les utilisateurs taperont \\Nom**DomaineDNS**\Partage au lieu du classique \\Nom**SRV**\Partage. Si ce Namespace est mis sur plusieurs serveurs, il y aura une tolérance de panne car ils seront répliqués.
- 2) Windows 2008 Mode : basé sur le domaine mais avec des fonctions supplémentaires comme le Access-Based Enumeration (le fait que l'utilisateur ne voit que les partages auxquels il a accès). *ATTENTION* : pour pouvoir faire cela, il faut que le niveau fonctionnel du

domaine soit 2008 minimum et celui de la forêt 2003 minimum. Si ce n'est pas le cas, vous pouvez toujours le faire mais il faut penser à redémarrer le service DFS sur le DC.

Si un Namespace est créé en mode 2000, on peut le convertir mais c'est un peu complexe (voir http://technet.microsoft.com/en-us/library/cc753875.aspx)

3) Autonome : le partage sera dépendant du serveur mais on pourra avoir plus de 5000 partages.

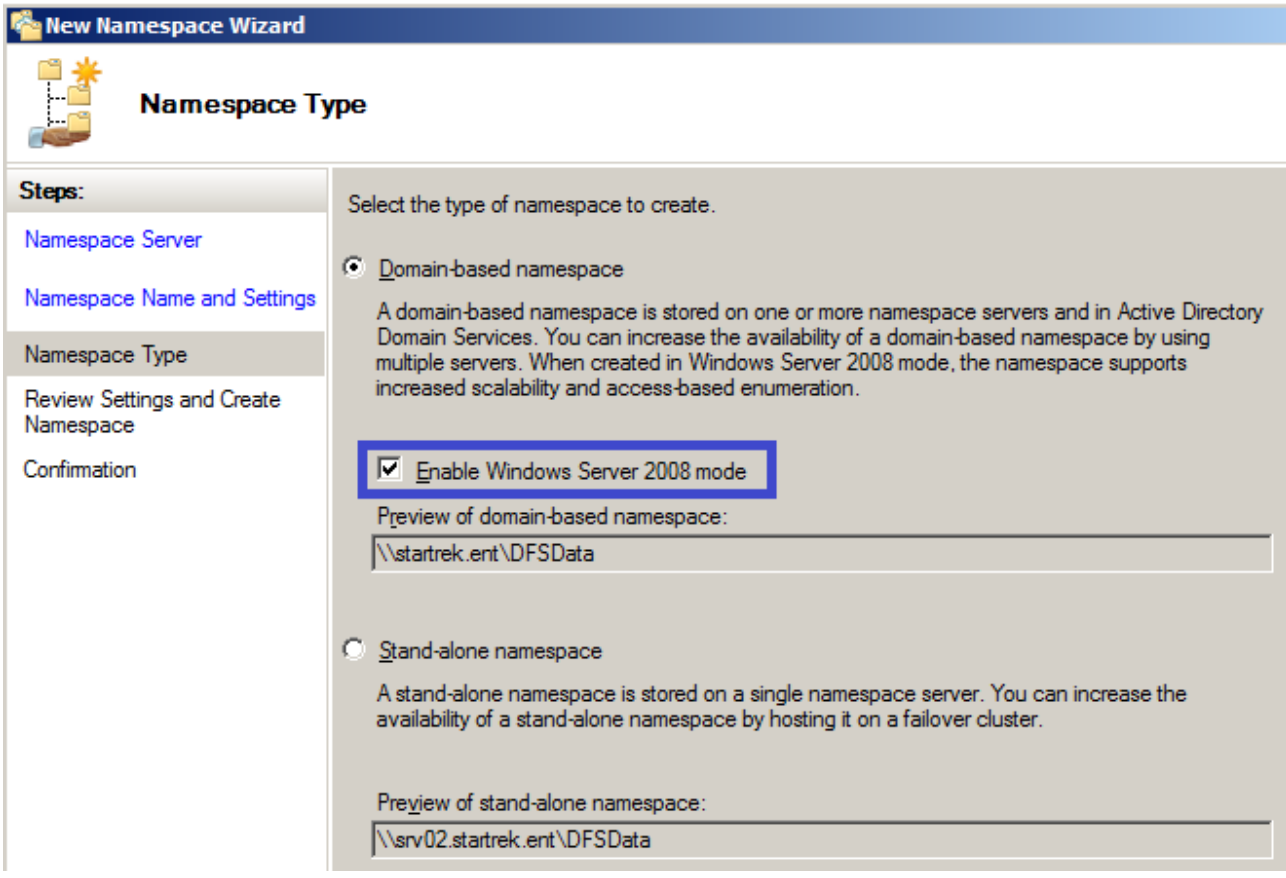

L'idéal est d'utiliser la deuxième solution.

Après la première configuration, on va créer les différents dossiers vers les partages. Chaque dossier que l'on va créer correspondra à un partage (ce n'est pas obligatoire au début mais alors, les dossiers seront stockés dans le dossier de base du DFS (en général, c:\DFSRoots).

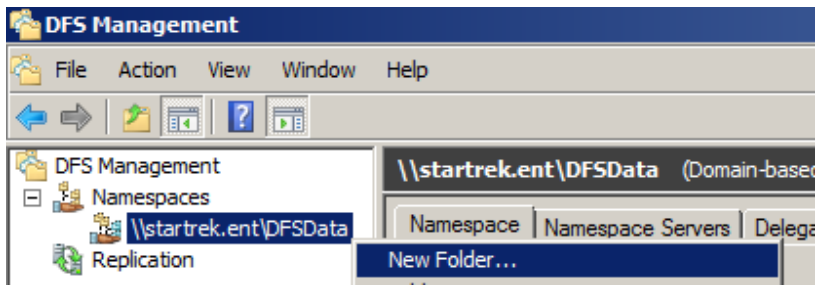

Chaque dossier devrait normalement correspondre à un Folder Target

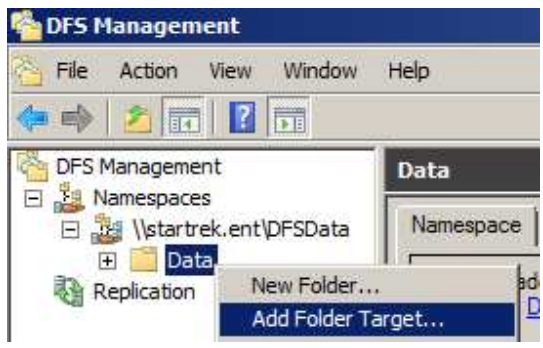

A la création du « Folder Target », il vérifie si le dossier existe et est partagé et il propose de le créer et le partager si ce n'est pas le cas.

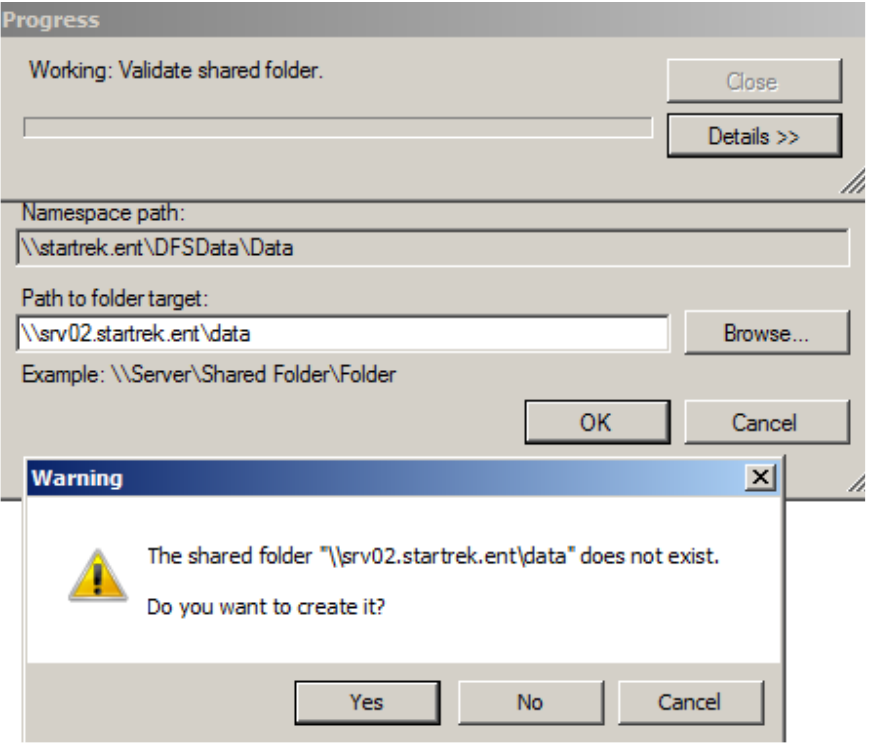

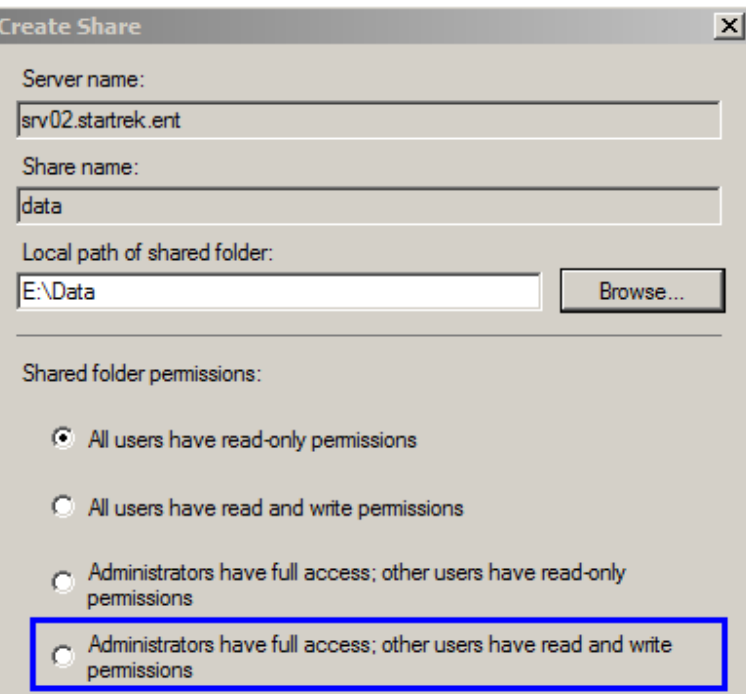

Il demande alors vers quel chemin local pointe le partage et propose de créer un dossier si l'on veut.

Ne pas oublier les permissions de partage en Full.

Lorsque l'on rajoute un 2ème « Folder Target » pour le même dossier (pour faire du Load Balancing par exemple), il nous demande à la fin de créer un groupe de réplication. En effet, pour que les données soient les mêmes des deux côtés, il faut qu'il y ait une réplication.

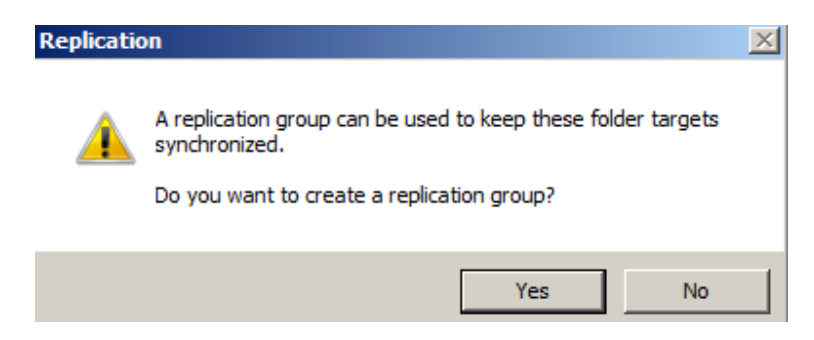

# **Les groupes de réplication**

Le groupe de réplication va servir à définir comment les données sont répliquées.

#### **1 ère étape :**

Définir le nom du groupe et le nom du dossier répliqué.

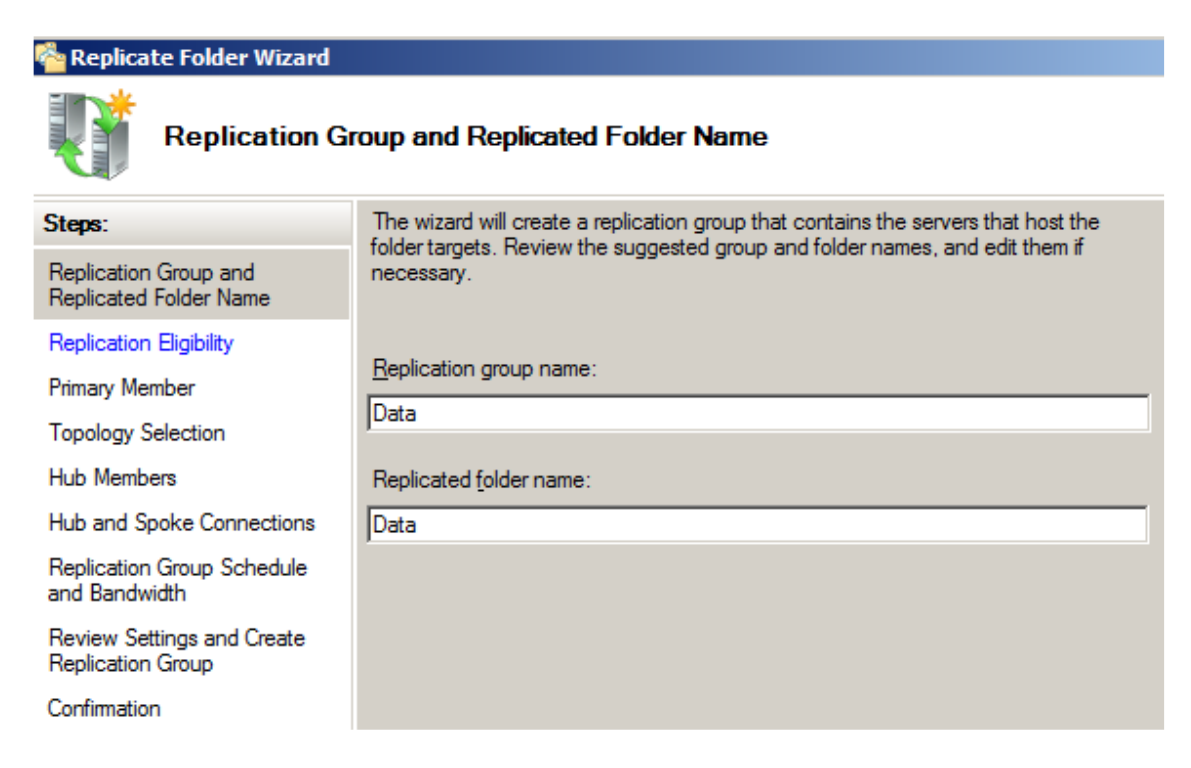

#### **2 ème étape :**

Quels sont les dossiers qui font partie de la réplication ?

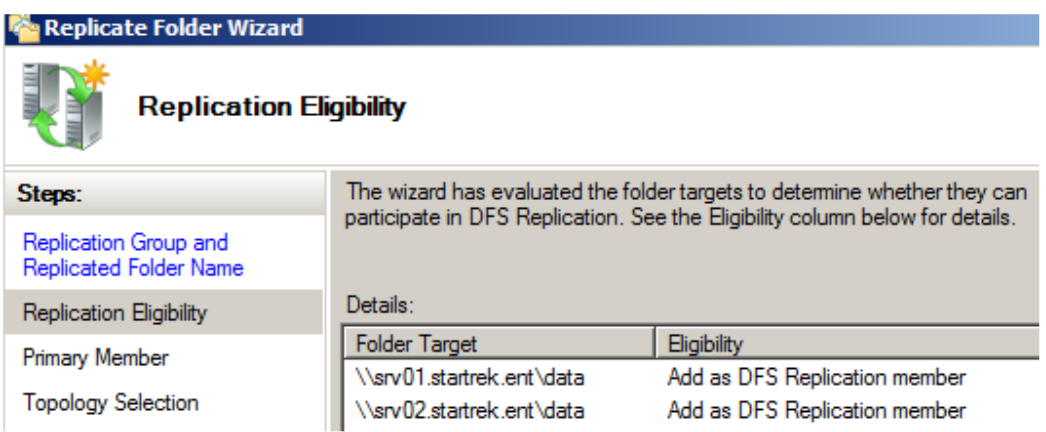

#### **3 ème étape :**

Qui a priorité sur l'autre en cas de conflit ?

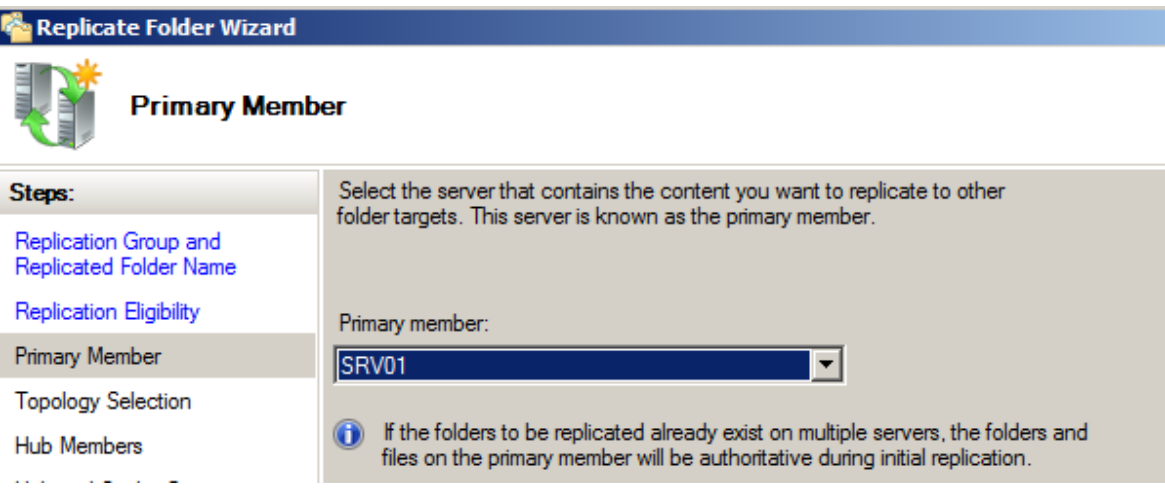

## **4 ème étape :**

Topologie de réplication : de quelle manière les membres doivent-ils répliquer ? S'il n'y que 2 membres, c'est forcément en Full Mesh. S'il y en a plus, on peut faire une réplication personnalisée en fonction de la situation physique des serveurs par exemple.

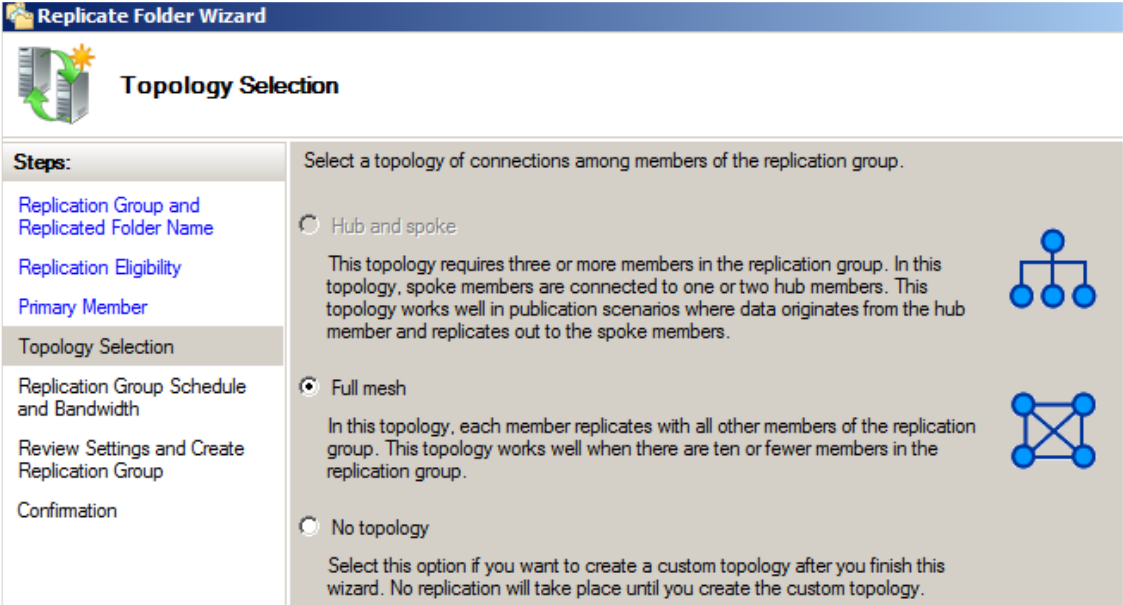

#### **5 ème étape : La bande passante de les heures de réplication**

Ici, on va déterminer quand on va répliquer et avec quelle bande passante. Dans un réseau LAN, on va en général permettre la synchro en pleine bande passante, à toute heure.

On va pouvoir ici déterminer précisément quand et avec quelle bande passante on réplique.

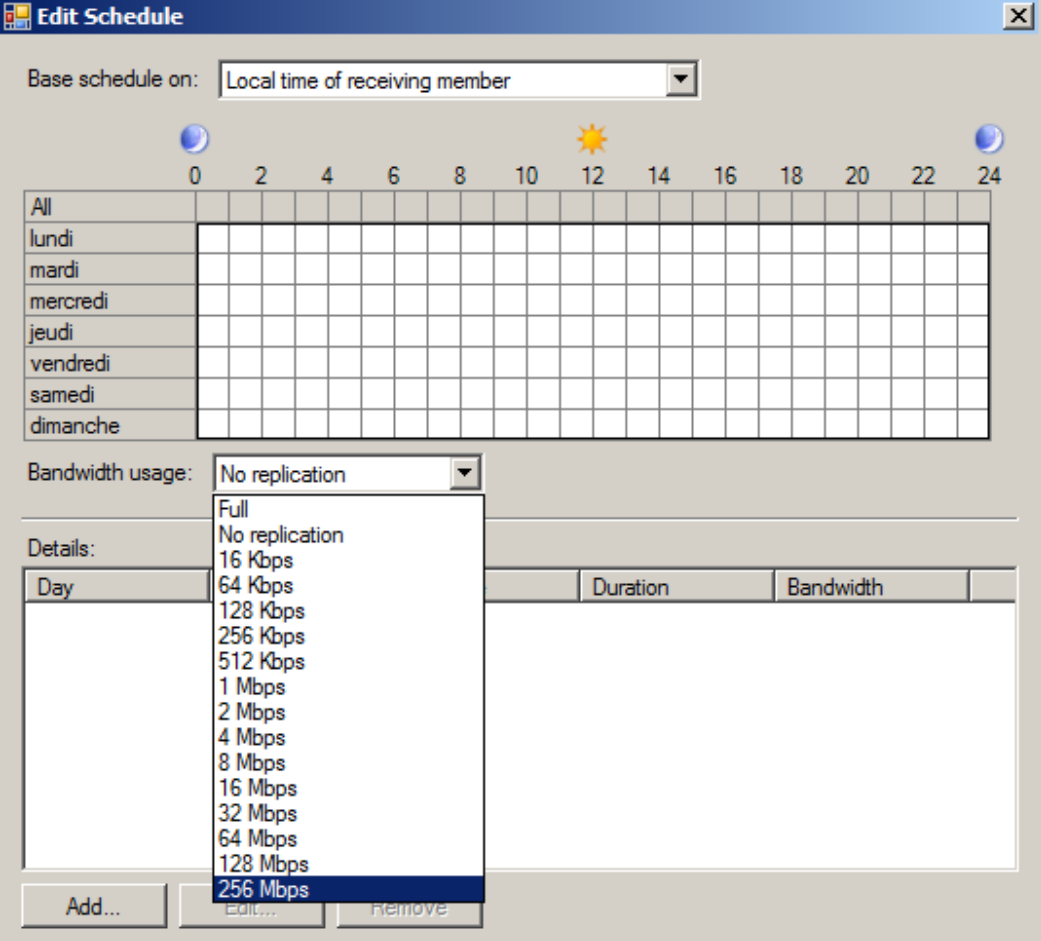

Quand on a fini la configuration, il nous met un résumé de ce qui a été fait.

#### **Configuration supplémentaire de la réplication**

Après avoir configuré la réplication, on peut aller modifier certaines choses qui sont piégeuses par défaut.

• Staging quota : par défaut, il y a une mise en cache de la synchronisation pour accélérer celle-ci. Cette mise en cache peut être très gourmande en espace disque et il faut faire attention par rapport aux backups.

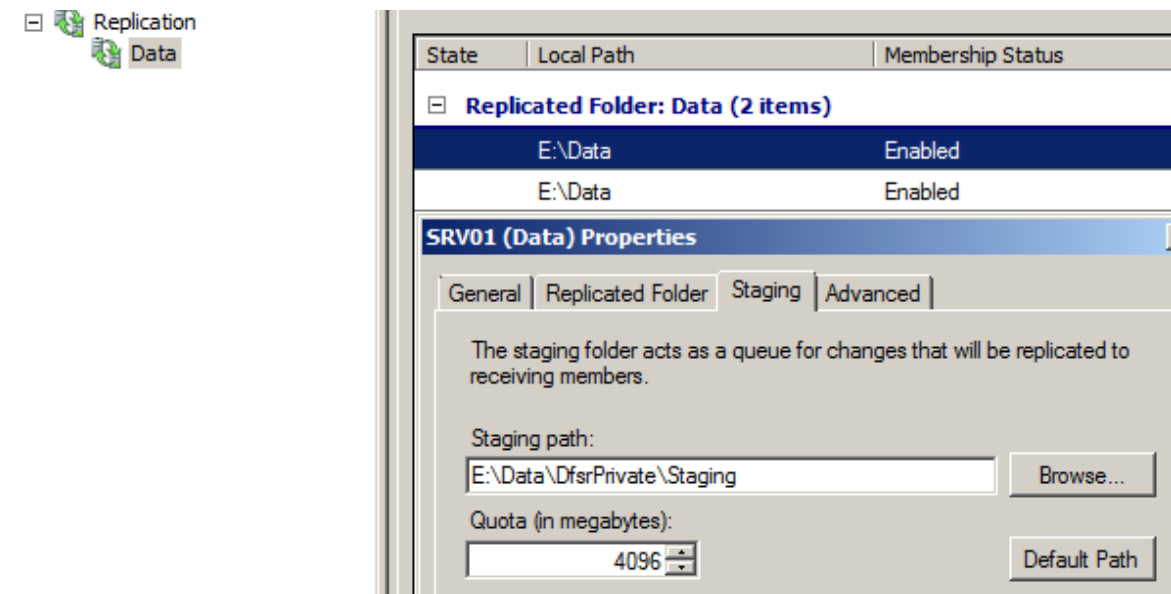

Par défaut, ce dossier se trouve dans un sous-dossier du dossier à répliquer. Il peut être intéressant de déplacer ce dossier sur une autre partition et de ne pas sauvegarder cette partition. Chaque dossier de chaque serveur à son propre quota.

## **Avantage**

1<sup>er</sup> avantage : limite le nombre de lettre mappée (on voit ça comme des sous-dossiers). 2<sup>ème</sup> avantage : si un serveur est plein et qu'on doit ajouter un serveur, il suffit de changer le pointeur du partage.

## **Remarque**

Tout ce qui est permission, quota, … se fait sur le serveur qui contient le partage.

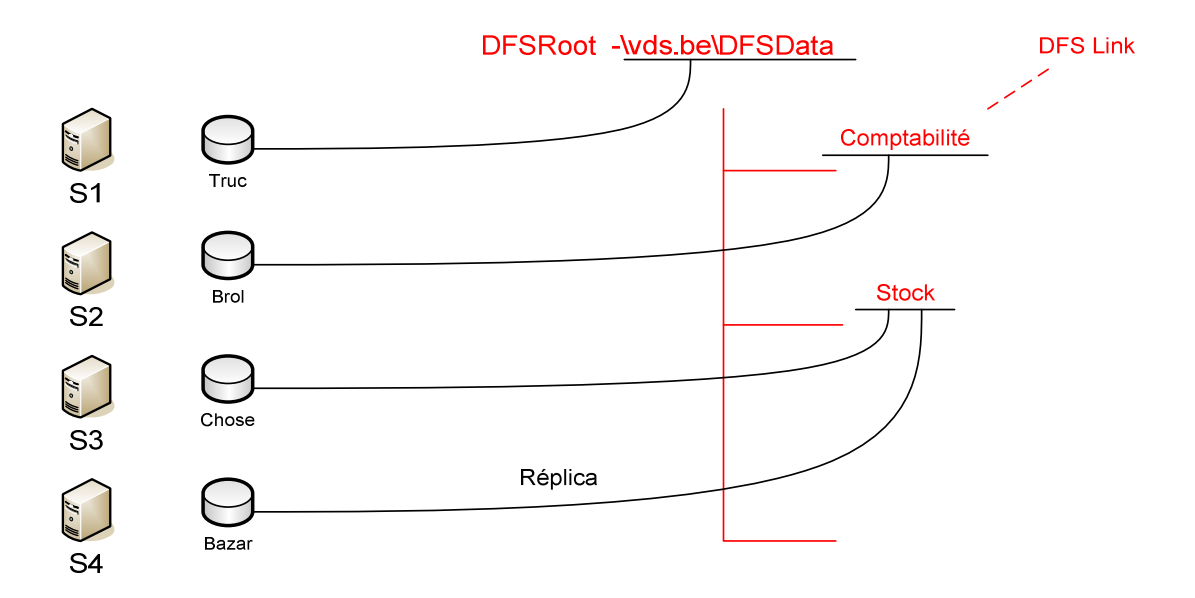

**New target** : permet de rediriger les utilisateurs vers plusieurs répertoires (en pseudo load balancing : le 1<sup>er</sup> utilisateur sera rediriger vers le 1<sup>er</sup> répertoire, le 2<sup>ème</sup> vers le 2<sup>ème</sup>, etc...). Il faut configurer la réplication pour ces répertoires, ils doivent avoir la même configuration et le même contenu (puisqu'il va répliquer le répertoire principal. Il faut utiliser ce système avec des données en lecture seul ; au sinon, lorsque la réplication va se faire, si un fichier a été modifié sur un des répertoires par plusieurs utilisateurs (mais physiquement pas sur le même répertoire), ce sera le dernier qui a sauvegardé le fichier qui écrasera les autres lors de la réplication.

En NT, il n'y avait pas de synchro. En 2000, il synchronise et on peut choisir Master ou Slave. En 2003, on peut définir la manière dont il réplique.

Tout ce qui est permission, quota, … se fait sur le serveur qui contient le partage.

DFS ne marche pas sur des très gros volumes : il vaut mieux faire la synchro manuellement.

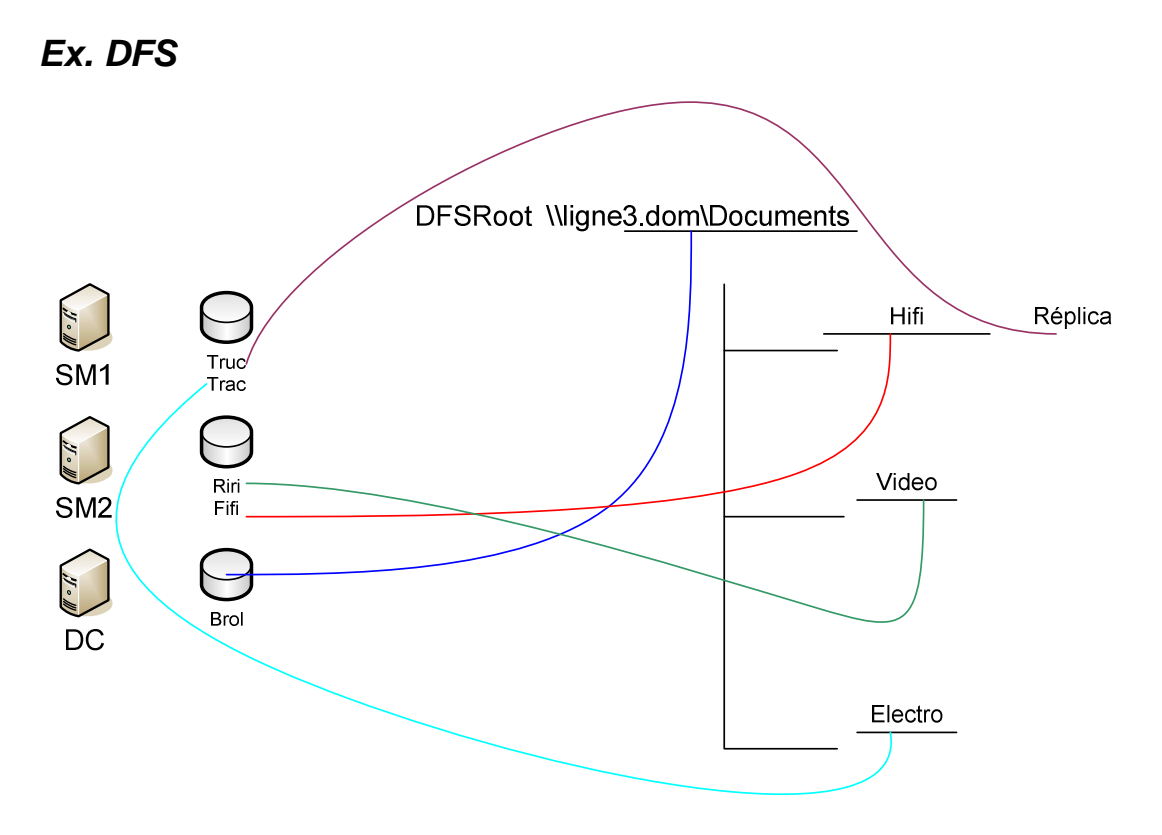

Réplication